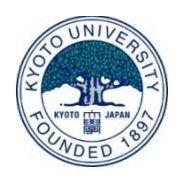

#### 学習管理システム(LMS)の超入門続編

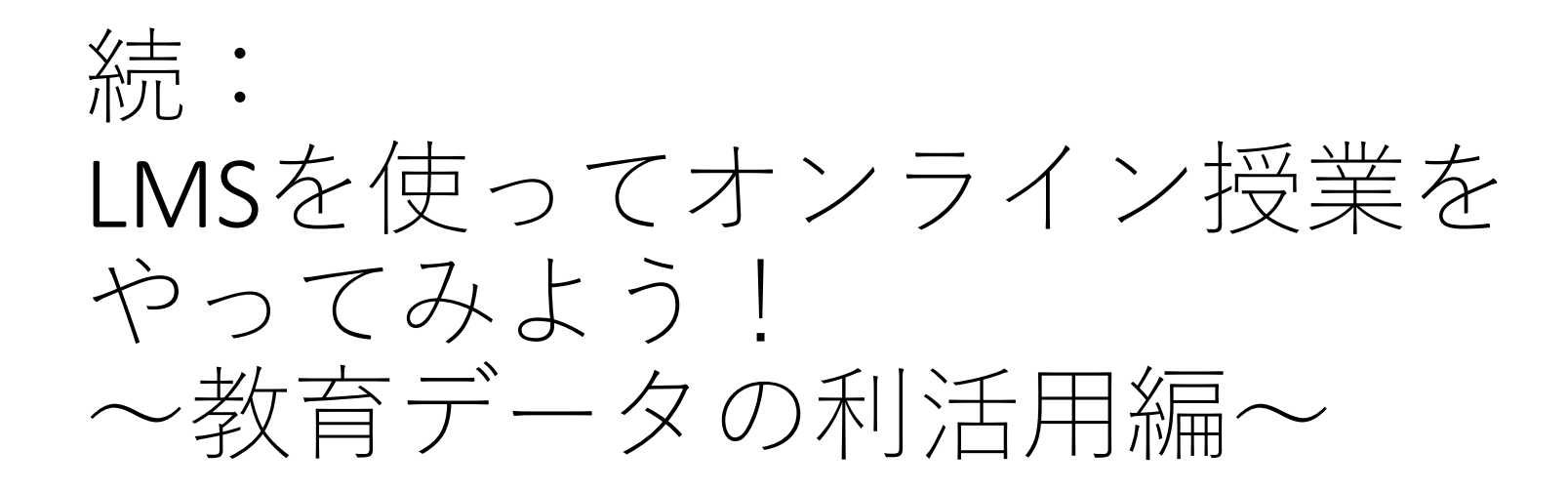

### 京都⼤学学術情報メディアセンター 緒方 広明

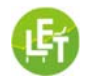

# はじめに

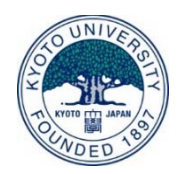

•【今回対象とする⽅】

(1) 今回、初めてLMSを利用される方

(2) 今までにLMSを使ってオンライン授業をされているが、ま だ、教育データの利活用までは至っておらず、一度チャレン ジしたいという方。

•【連絡事項】

後日、NIIのHPからビデオや資料が公開されますので、お時 間のある時に、ビデオを停⽌したりしながら、お試し下さい。

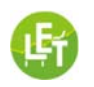

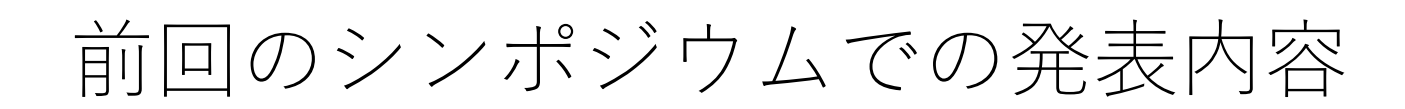

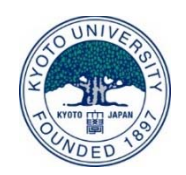

①Moodleにアカウントを作成する方法 メールアドレスが必要

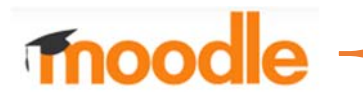

②Moodleの練習用コースに登録<br>(まずは、ここに登録して練習して下さい)

③Moodleにコースを作成(教師が行う)<br>(実際に授業を行う場合、作成してください。)

④Moodleのコース情報を学⽣に連絡する⽂例

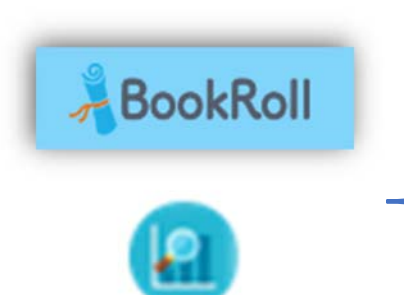

⑤BookRollを利⽤した教材配信

⑥Analysis Toolを利⽤したデータ分析

⑦LEAFを使った授業設計の例

今回はMoodleのおさ

らいと分析ツールが

メイン

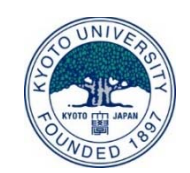

逆引き:Moodleの使い⽅のおさらい

- 1. Moodleにアカウントを作成したい。|
	- 前回と同じ
- 2. 「練習用コース」に加わりたい。
- 3. 学習画面に文字を書きたい。
- 4. 学習画面に教材を置きたい。
- 5. 学生にレポート課題を提出させたい。
- 6. レポート課題の成績をまとめて管理したい。

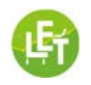

# 1. moodleにアカウントを作成したい

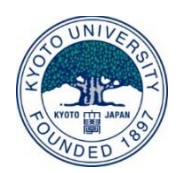

### 以下のページにアクセスすると http://bit.ly/letdemo

以下にジャンプします https://live.let.media.kyoto‐u.ac.jp/demo/moodle/

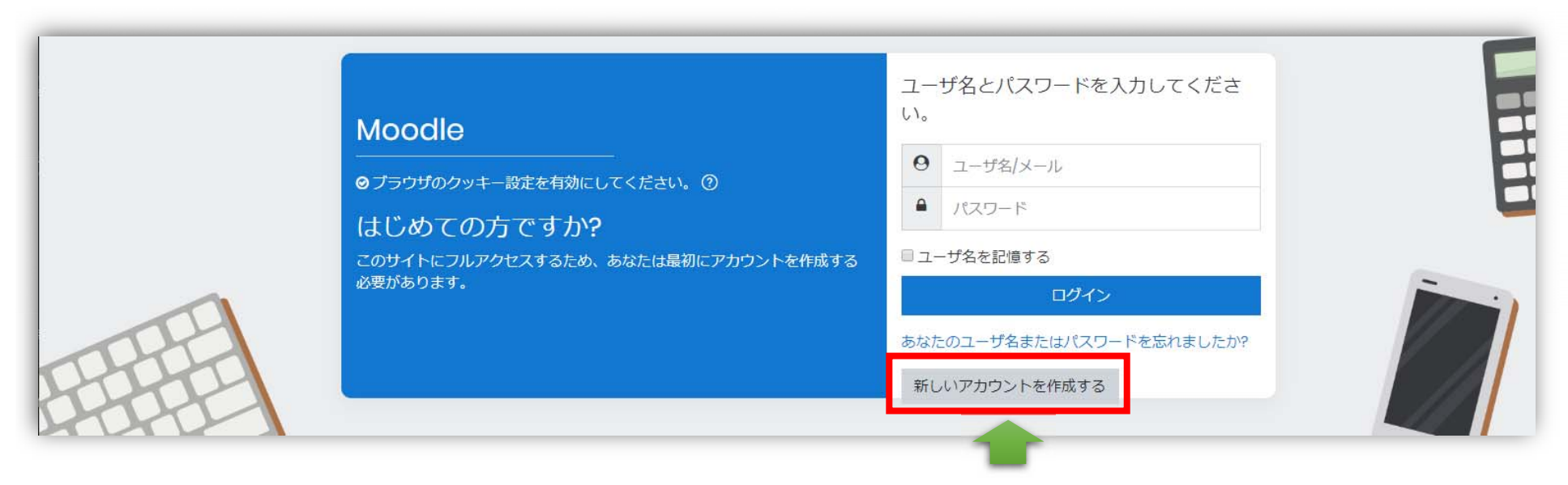

ここを押すと次のスライドの画面が表示

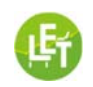

## 2.「練習用コース」に加わりたい。

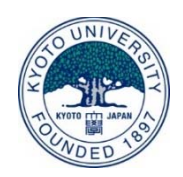

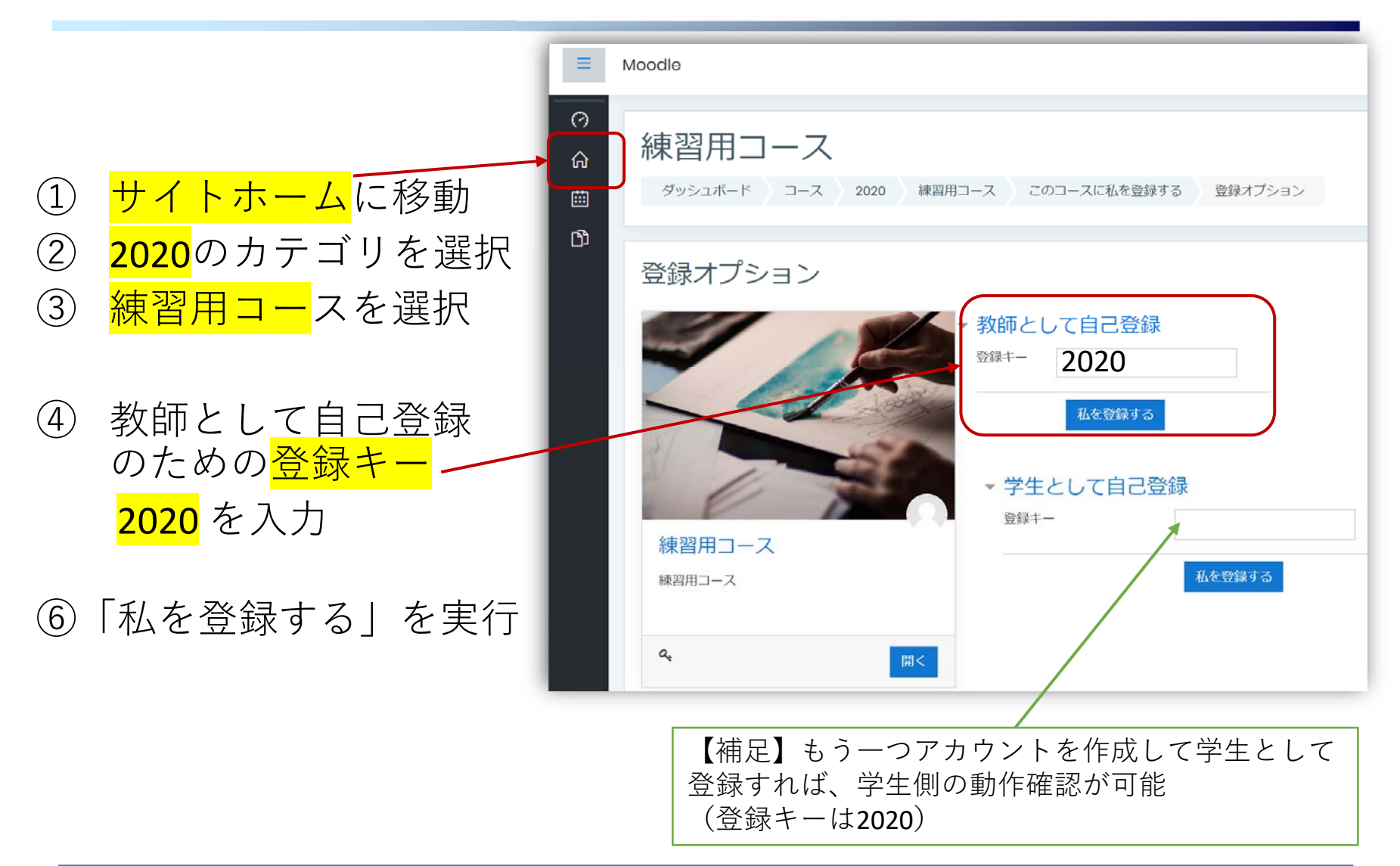

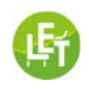

# 3.学習画面に文字を書きたい。

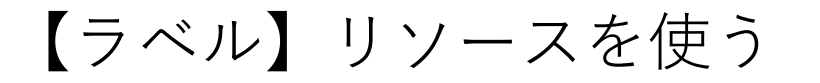

みんじょう きょうかん おおや あまま 教師画面 しんしょう かいしょう 学生画面 活動またはリソースを追加する  $\times$  $\circ$   $\circ$   $\circ$ ファイルモジュールにおいて教師はコースリソ ក  $\bullet$   $Q$   $Q$  $\equiv$ Moodle 谷. ●オンライン授業の例のラベルを更新中®  $\mathbf{B}$  $\pm$  A BookRoll ▶ すべてを展開する  $\Box$  $\triangleright$ Q  $-48$  $\pm$  (a) Analysis Tool  $\oslash$ 细集  $\triangledown$ 凤 ラベルテキスト + ● LEAFのオンライン講習会のお知らせ / 編集→  $\triangleright$  $1 \mid i \ast \beta \mid I \mid \equiv \equiv \mid \theta_1 \otimes \mid \boxtimes \mid \beta_2 \mid \theta_3 \mid \otimes \mid \theta_4$  $\mathbf{a}$ 開 ↑↑5月14日、21日の午後5時から、Zoomを用いてオンライン講習会を実施します。もう少し詳しくシステムの説明し 【ラベルで授業の計画や連絡事項を記入】 て、質問を受け付けますので上記のURLから申し込み下さい。 ☆ 例えば、今日、5月8日 (金) からオンライン授業を始める場合、以下のような予定を立てることが  $\odot$ アきます。 + 活動またはリソースを追加する BookRollで「インタラクション」の資料を見て、音声の説明を聞いて、5月13日までにMoodleで 開  $\hat{\mathbf{a}}$ 課題を提出して下さい。次回は5月15日13時からオンラインで授業をしますのでMoodleにログイ ンして下さい。それまでにMoodleでアンケートに回答し、自分の学びを振り返って日誌を書いてくだ 曲  $\odot$ 編集 +  $21.1$ オンライン授業の例  $\hat{\omega}$ <u>ଜ</u> + サラベルで授業の計画や連絡事項を記入】 編集 +  $\overline{\vee}$ 曲 例えば、今日、5月8日 (金) からオンライン授業を始める場合、以下のような予定を立てることができ  $\Box$  $\pm \tau$ . BookRollで「インタラクション」の資料を見て、音声の説明を聞いて、5月13日までにMoodleで課題 କ ▶ モジュール共通設定 Ø. を提出して下さい。次回は5月15日13時からオンラインで授業をしますのでMoodleにログインして 下さい。それまでにMoodleでアンケートに回答し、自分の学びを振り返って日誌を書いてください。  $\Box$ ▶ 利用制限  $100$   $100$   $200$   $300$ 編集 > 区 ର ▶ 活動完了 資料の公開 5月8日 5月15日 5月22日 課題の締め切り 5月13日 5月20日 5月27日 フィードバック 5月15日 5月22日 5月29日 トタグ → ■ 【課題】5月13日締め切り 2 編集 · 8 図 トコンピテンシー + ← 【アンケート】5月15日締め切り 2 編集 + 8 図 → イ 【日誌】5月15日締め切り 編集 • 8 図 保存してコースに戻る キャンセル + √ 【小テスト】ユーザビリティ目標の問題:5月15日実施 編集 - 8 図 **0 6** 5 AV 追加 キャンセル

 $\sqrt{N}$ 

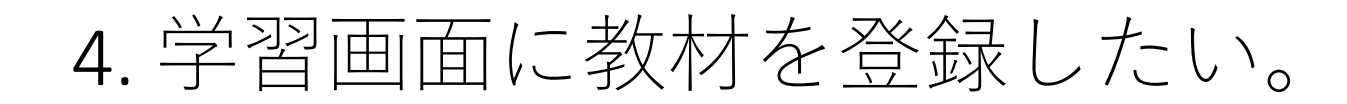

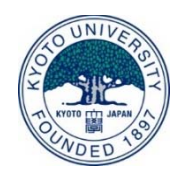

#### ファイルを学習画⾯にドラッグ&ドロップ、または【ファイル】リソースを使う

あまり 教師画面 しんしゃ しんしゃ かんしゅう かんきょう 学生画面 かんじょう

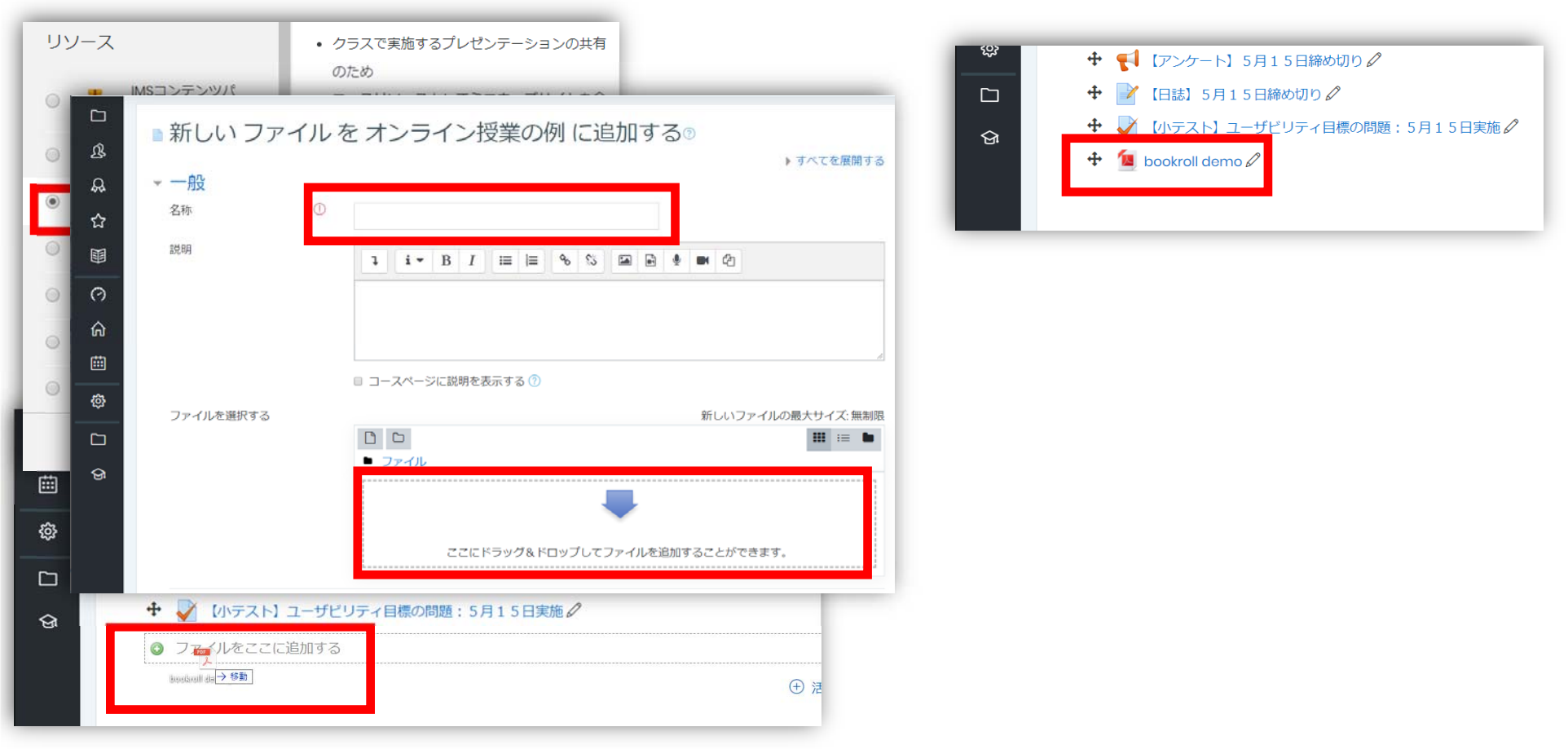

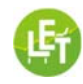

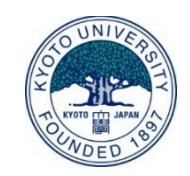

## 5. 学生にレポート課題を提出させたい。

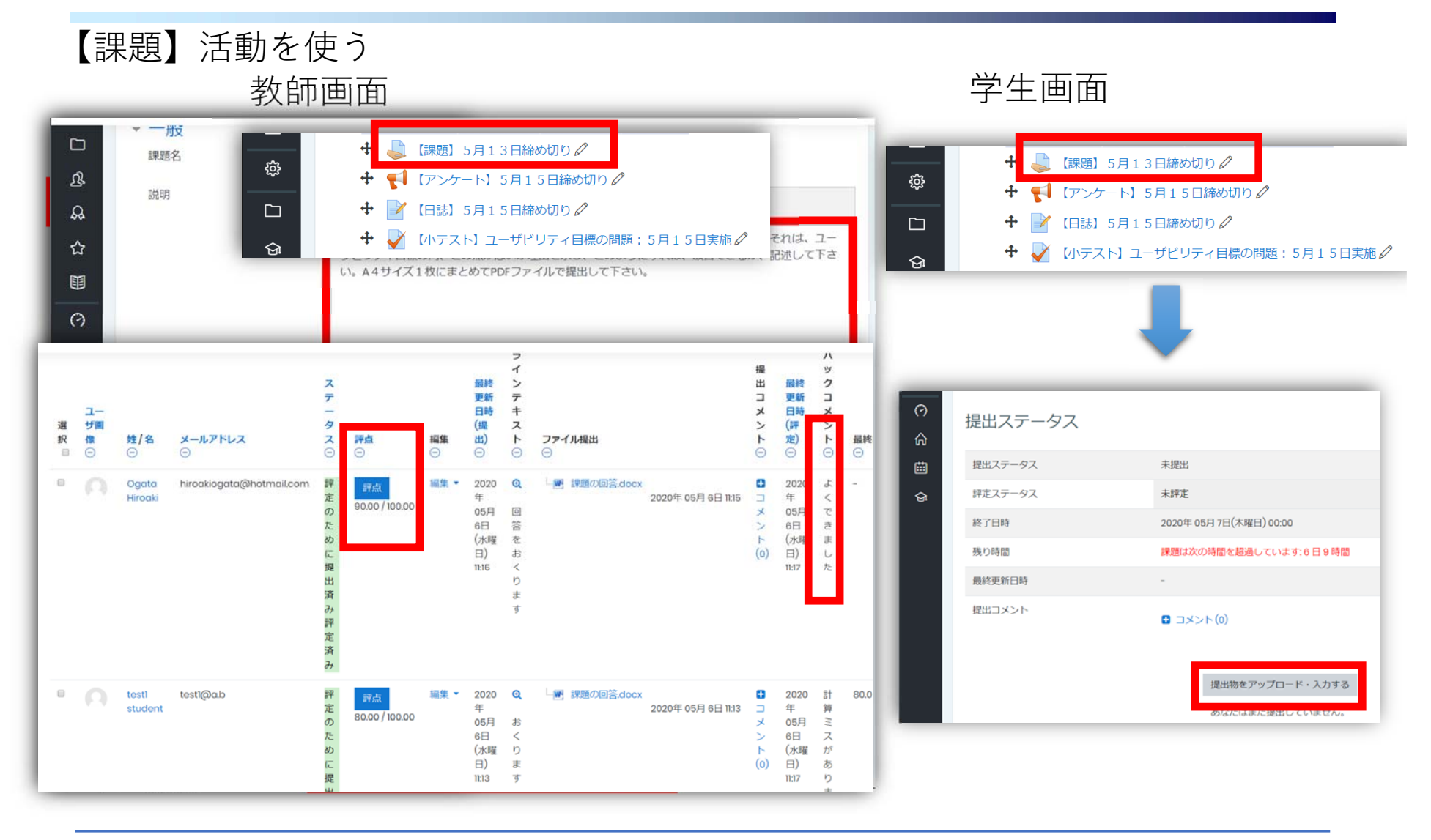

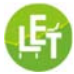

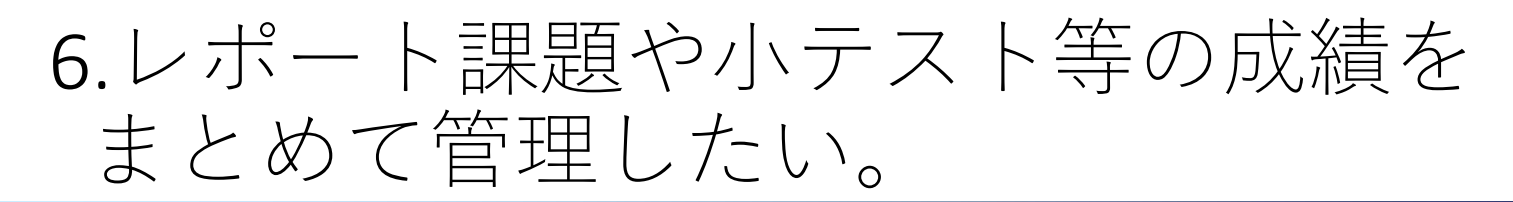

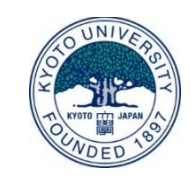

学生画面

#### 【評定】活動を使う

教師画面

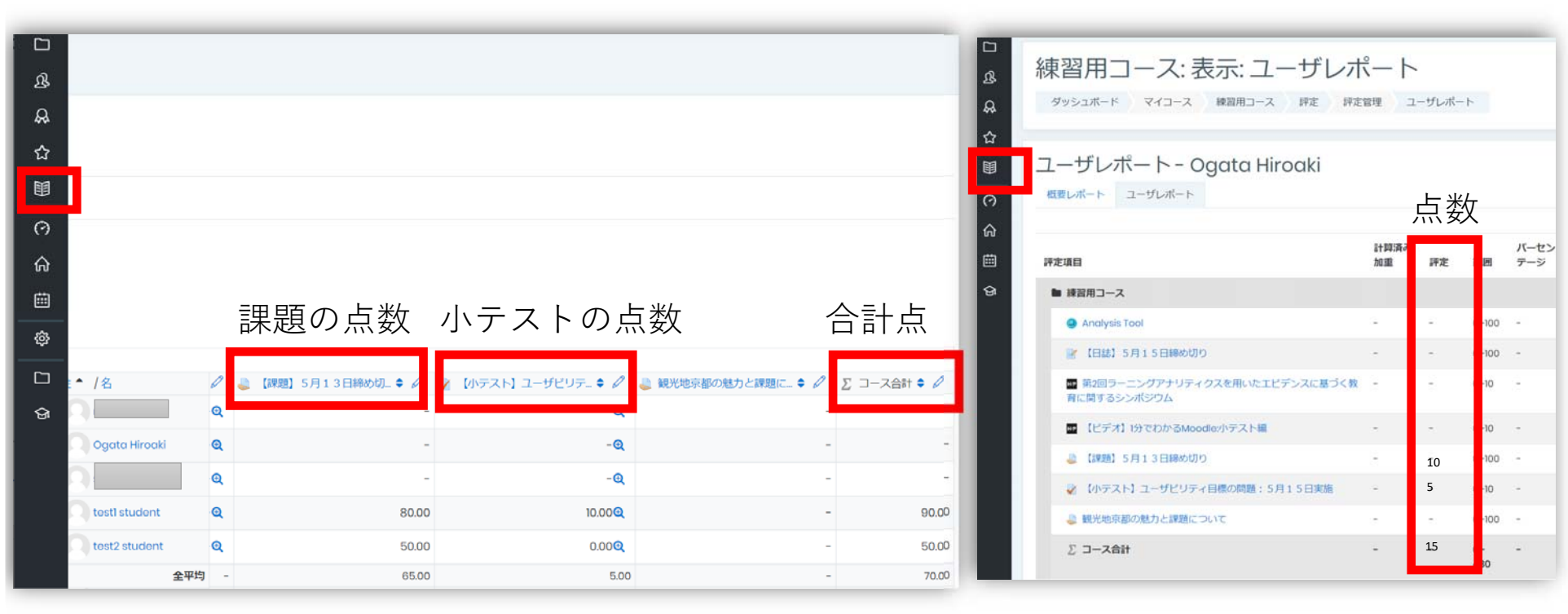

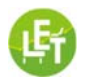

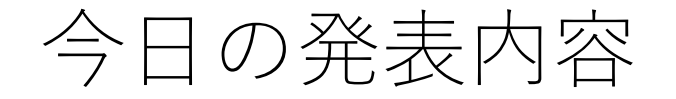

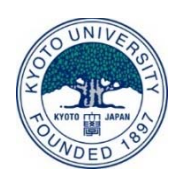

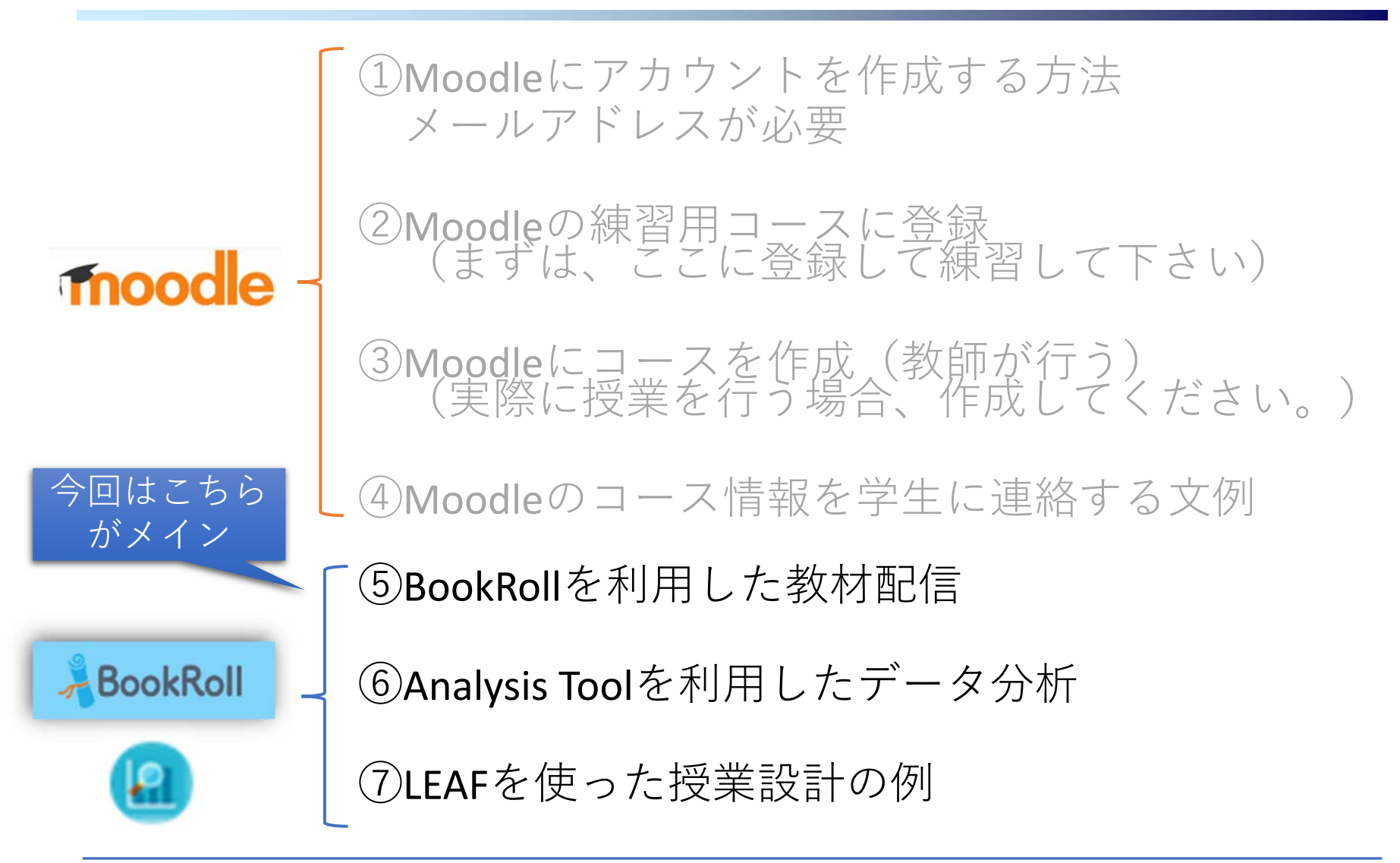

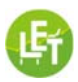

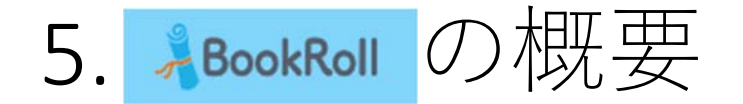

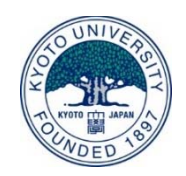

- •教員は、教材(PDF)と⾳声(m4a, mp3, wav)をBookRollに登録します。
- • 学⽣は、説明を⾳声で聞きながら、教材を閲覧しますが、 **元のPDFや⾳声ファイルをダウンロードできない**

\*音声はお試し期間中!

**教材閲覧・⾳声再⽣画⾯(学⽣)**

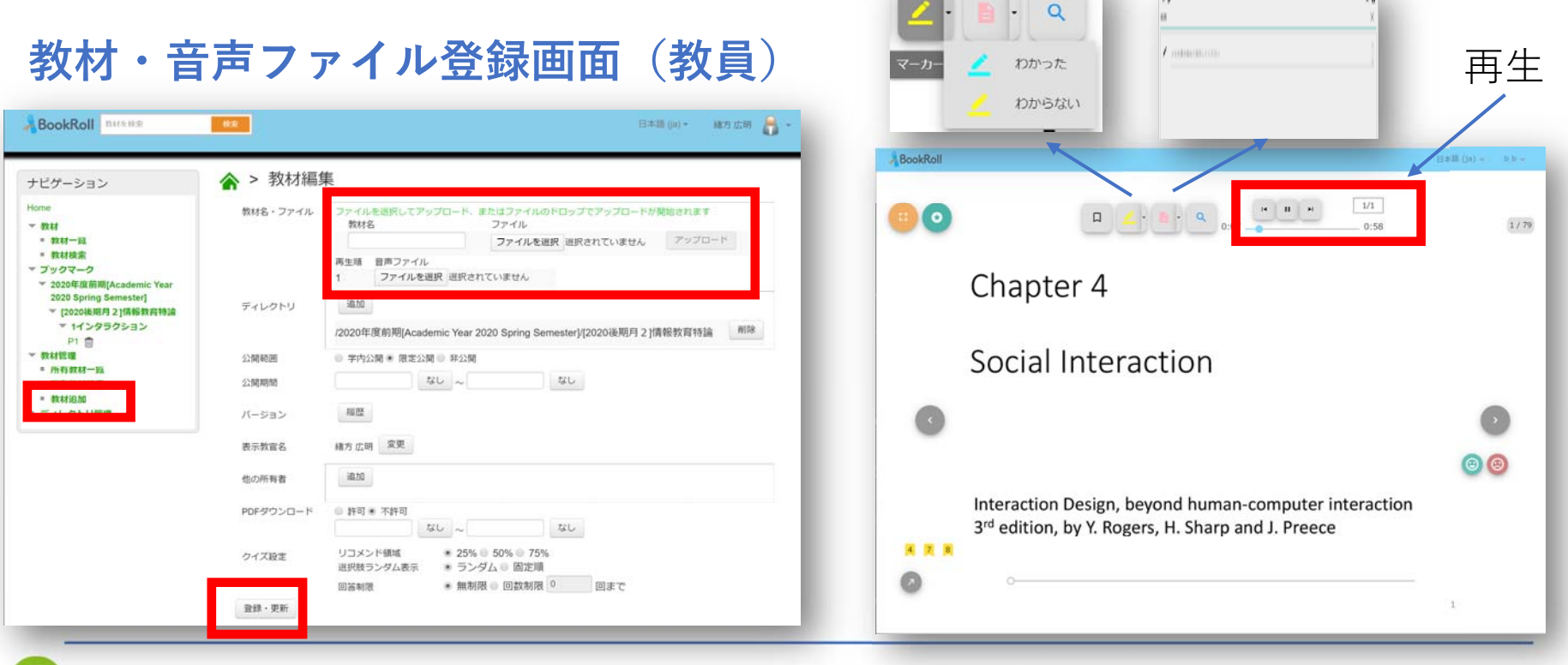

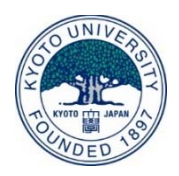

# BookRollのデモします!

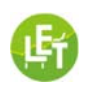

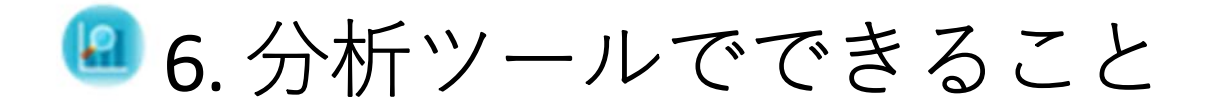

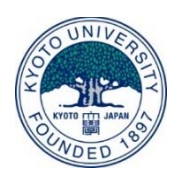

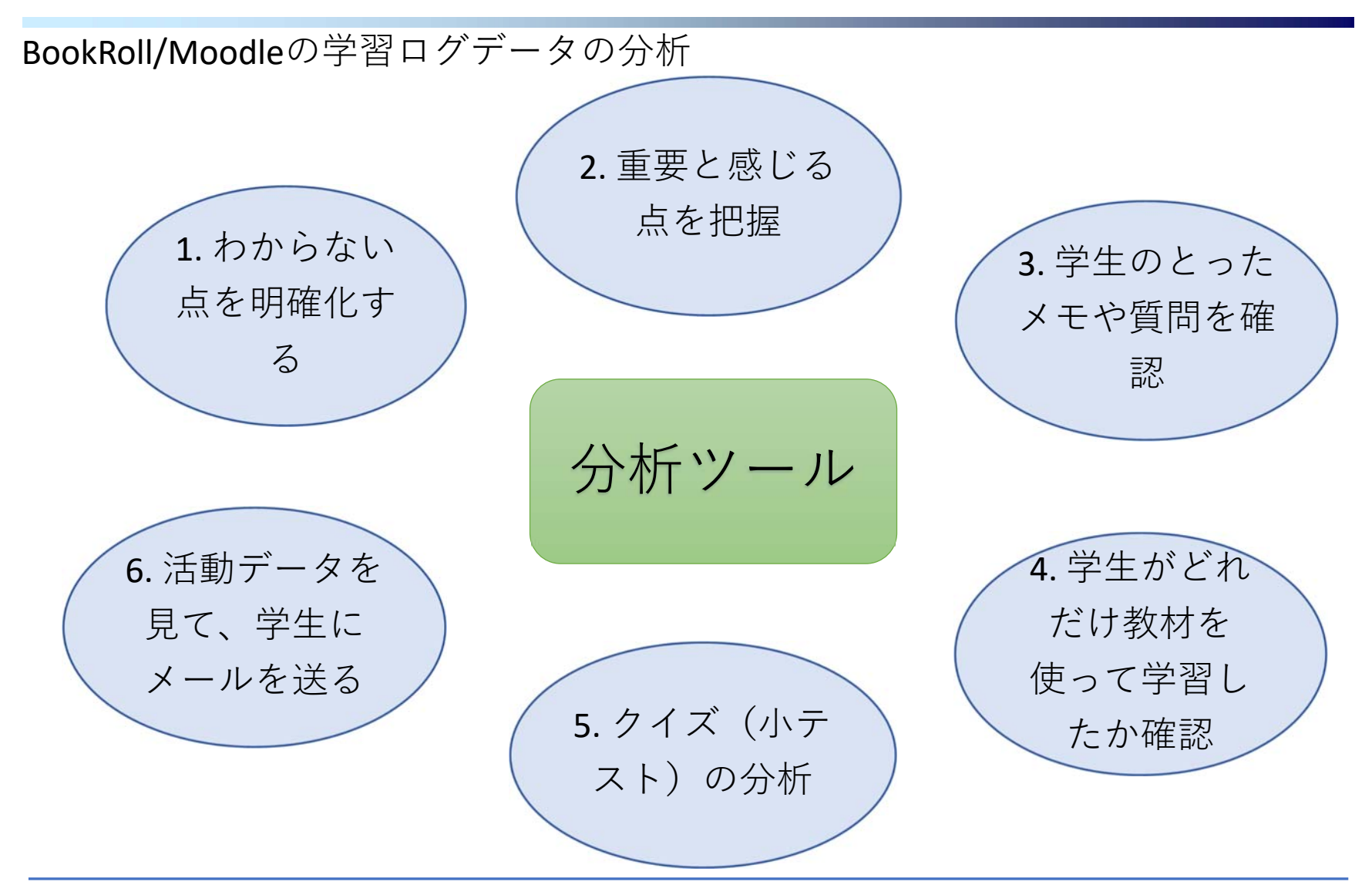

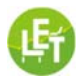

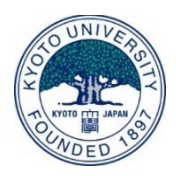

# 分析ツールのデモします!

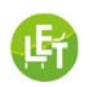

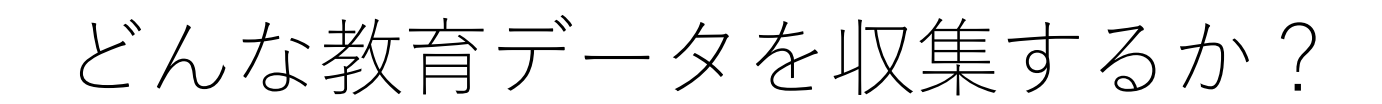

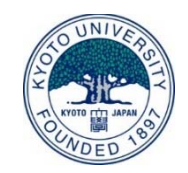

## 日常的に教育・学習活動のプロセスを記録する!

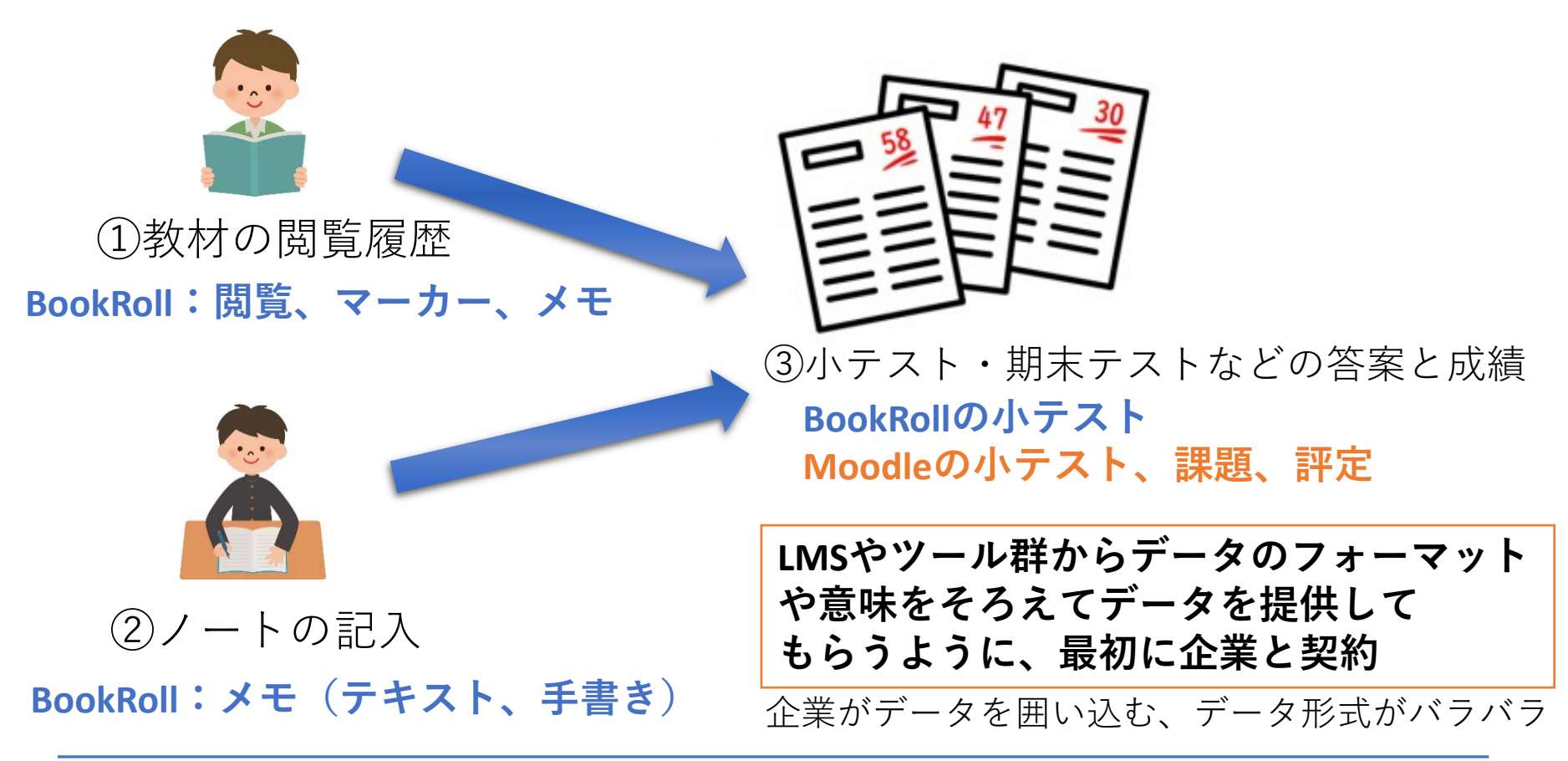

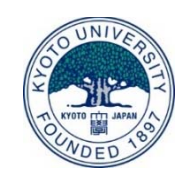

# どのように教育データを利活⽤するか?

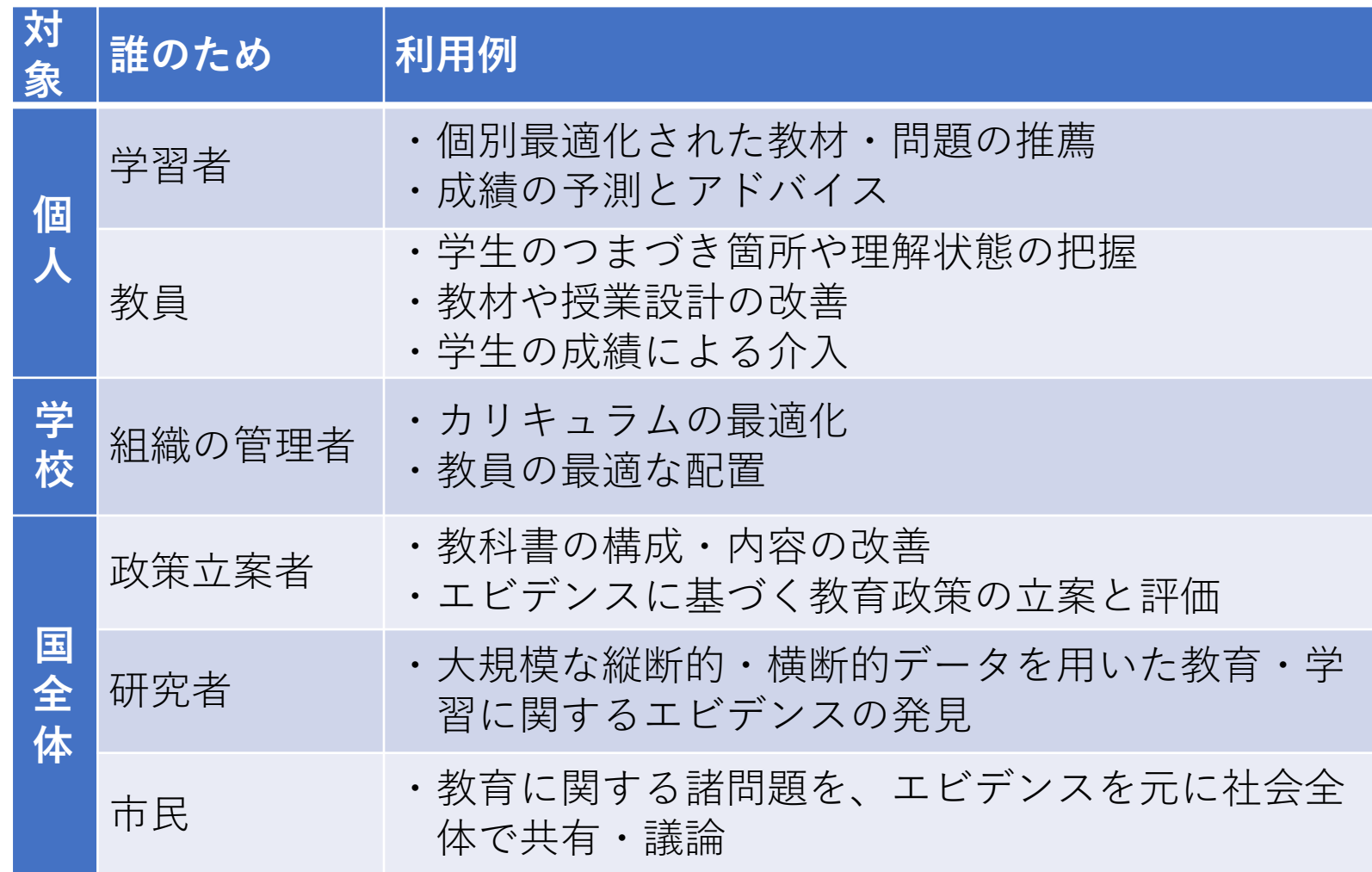

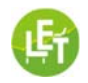

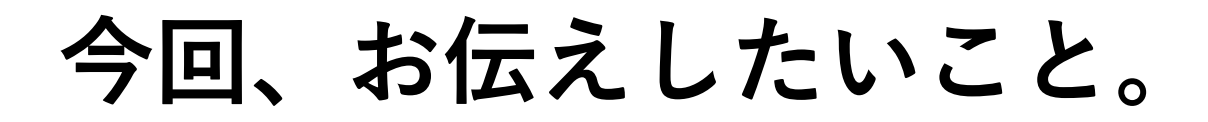

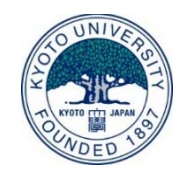

1. オンライン授業**だからこそ**、教育・学習の **プロセス**が記録され、それを授業改善に⽣ かすことができる。

- 2. それを学校や国全体で共有することで **エビデンスに基づく教育**ができる。
- 3. 教育データの利活用は、今後、対面授業に 戻っても、⼀⼈⼀台のPC環境で**継続して**実 施していくべきである。

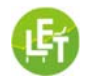

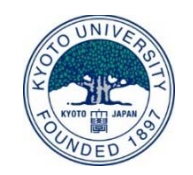

## **LEAFオンライン講習会の実施について**

- ●Zoomを用いて、以下の日程でLEAFのオンライン講習会 を実施します。
- •当⽇は、もう少し詳しくシステムの説明をして、質問 を受け付けます。
- •以下から申し込み下さい。

https://forms.gle/uQYyo6VzYMaEg5N26

### 日程:

- ●5月21日(木)17時から(30分程度)
- ●5月28日(木)17時から(30分程度)

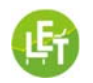